# **PeopleSoft Security Glossary**

# **Overview of PeopleSoft Security**

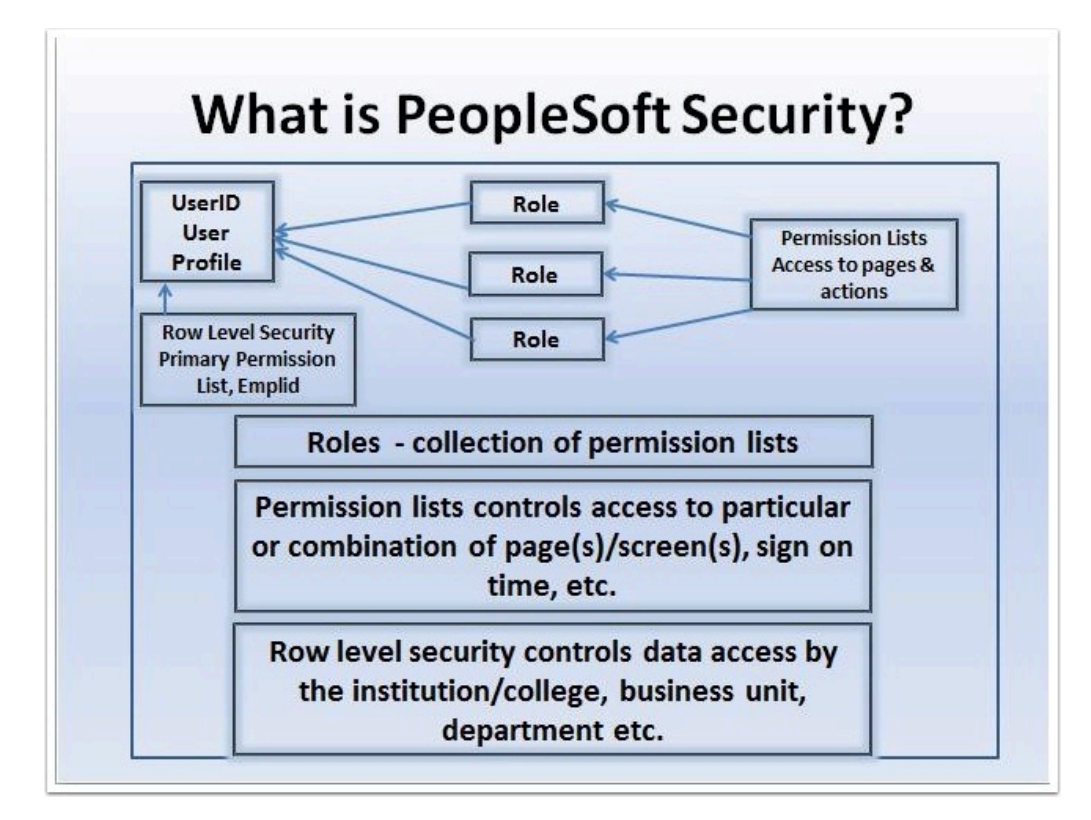

#### **Understanding PeopleSoft Security**

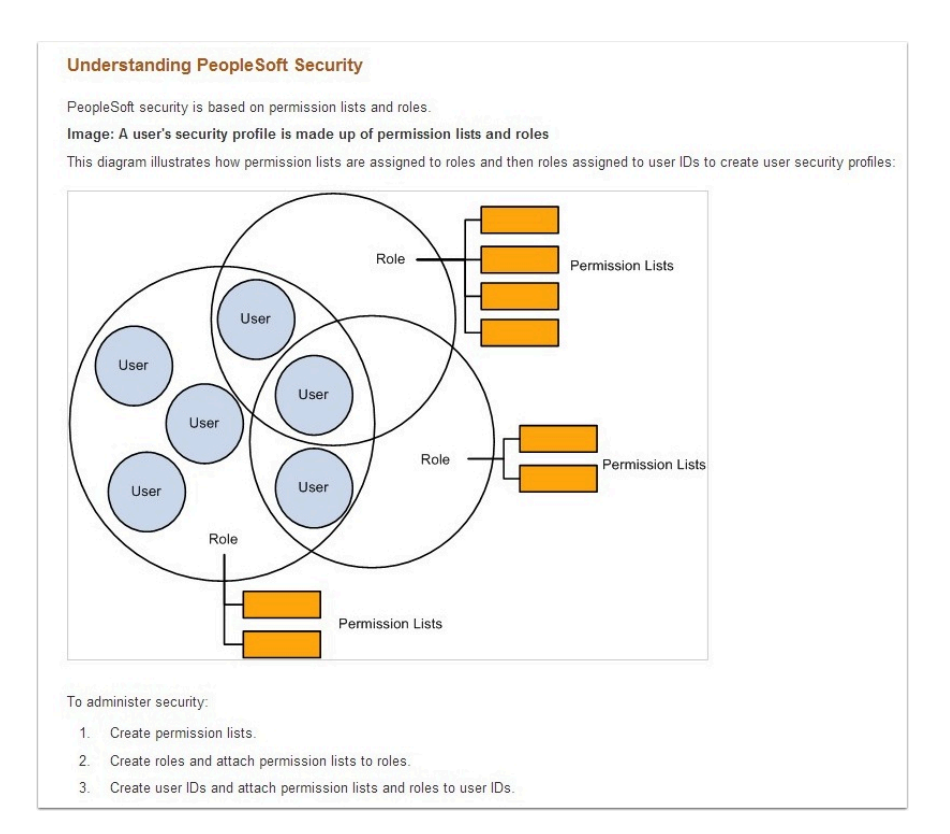

### **Administering User Profiles**

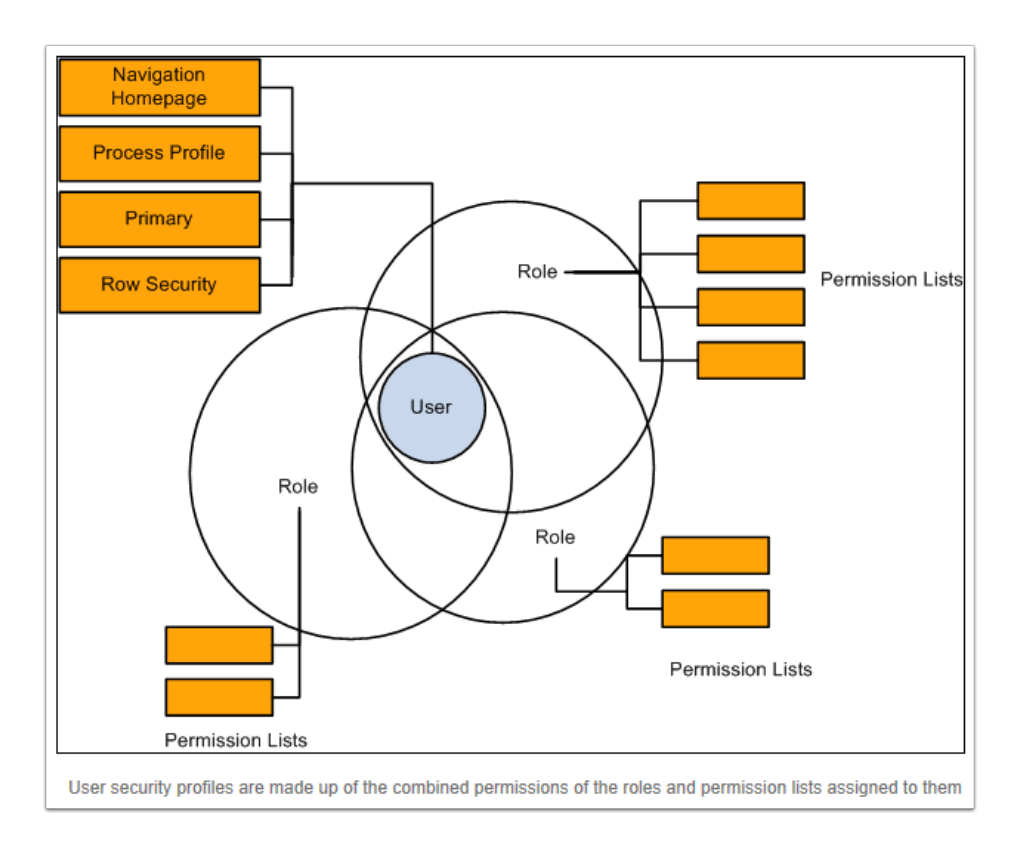

# **PeopleSoft Security Hierarchy**

To get your mind around PeopleSoft security, it helps to look at the hierarchy for PeopleSoft security. From top-to-bottom (highest to lowest level of granularity) you can look at security like this:

- [Portal Security](http://peoplesoft.wikidot.com/portal-registry) 
	- Menu Security
		- [Roles](http://peoplesoft.wikidot.com/roles)
			- Permission Lists and [Definition Security](http://peoplesoft.wikidot.com/definition-security)
				- Primary Permission Lists
					- Row Level Security (user & permission list based)
- Portal folders (containers in the left navigation) are secured by permission lists at the portal level
- Portal content references (links on the left navigation) are based on menu security
- Roles give users access to one or more permission lists
- Permission lists give users access to menus, components and ultimately pages
- Definition security is used by application designer to secure definitions (e.g. fields, records, pages, components)
- Primary permission lists typically control row level security. For example, in HCM, primary permission lists are used to control access to departments.
- Row level security gives specific users access to specific data. For example, in Campus Solutions, specific users can be given access to a particular academic institution. This can also be permission list based.

#### **Academic Structure Chart (Campus Solutions - Row Level Security)**

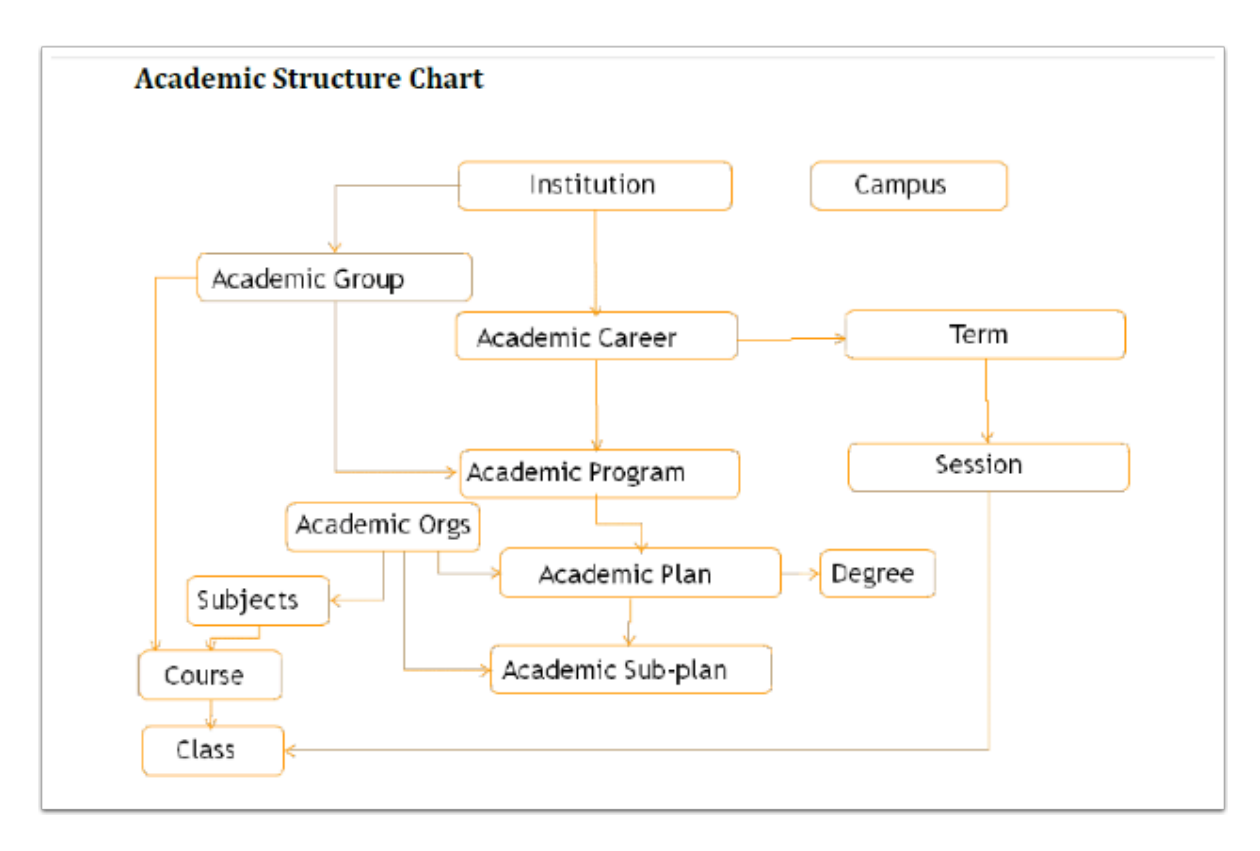

#### **Academic Structure Terminology Defined**

- **Academic Institution** is an independent entity that has its own set of rules and business processes. Institutions: Tacoma and Spokane District, Spokane Falls Community College, and Spokane Community College
- **Academic Campus** is where your campus is located
- **Academic Organization** Department and Schools
- **Academic Career** includes the following two categories: CNED (Continuing Education) and UGRD (Undergraduate)
- **Academic Programs** students are admitted and matriculated in Academic Programs. This identifier drives key business processes such as academic standing, grading, billing and financial aid.
- **Academic Plan** is an area of study within a career or program.

Academic Structure is the foundation of the Student Information System Campus Solutions and defines your college within the PeopleSoft system. The chart above shows how the components of the Academic Structure relate to one another. Academic Structure can be understood as two interrelated parts: a student's program of study and courses, classes, and the departments that own them.

#### **SACR Row Level Security in PeopleSoft (screen shot)**

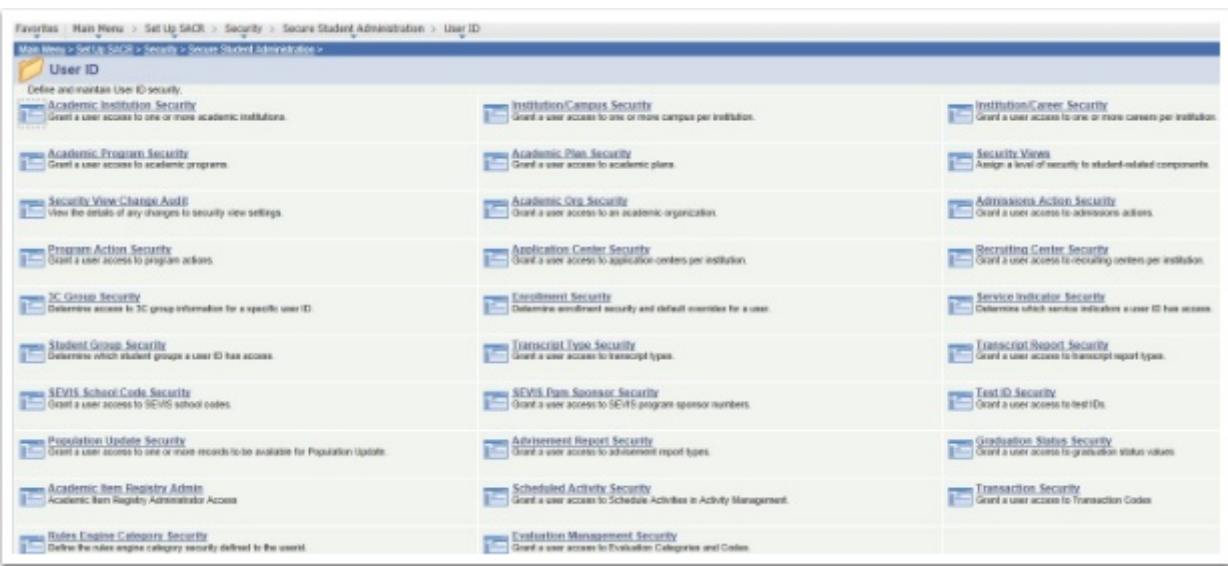

#### **HCM Transaction Security Data**

This diagran shows the Department field being used as transaction security data to secure the data of people in the organization in which the user only has security access to the workers in department 123:

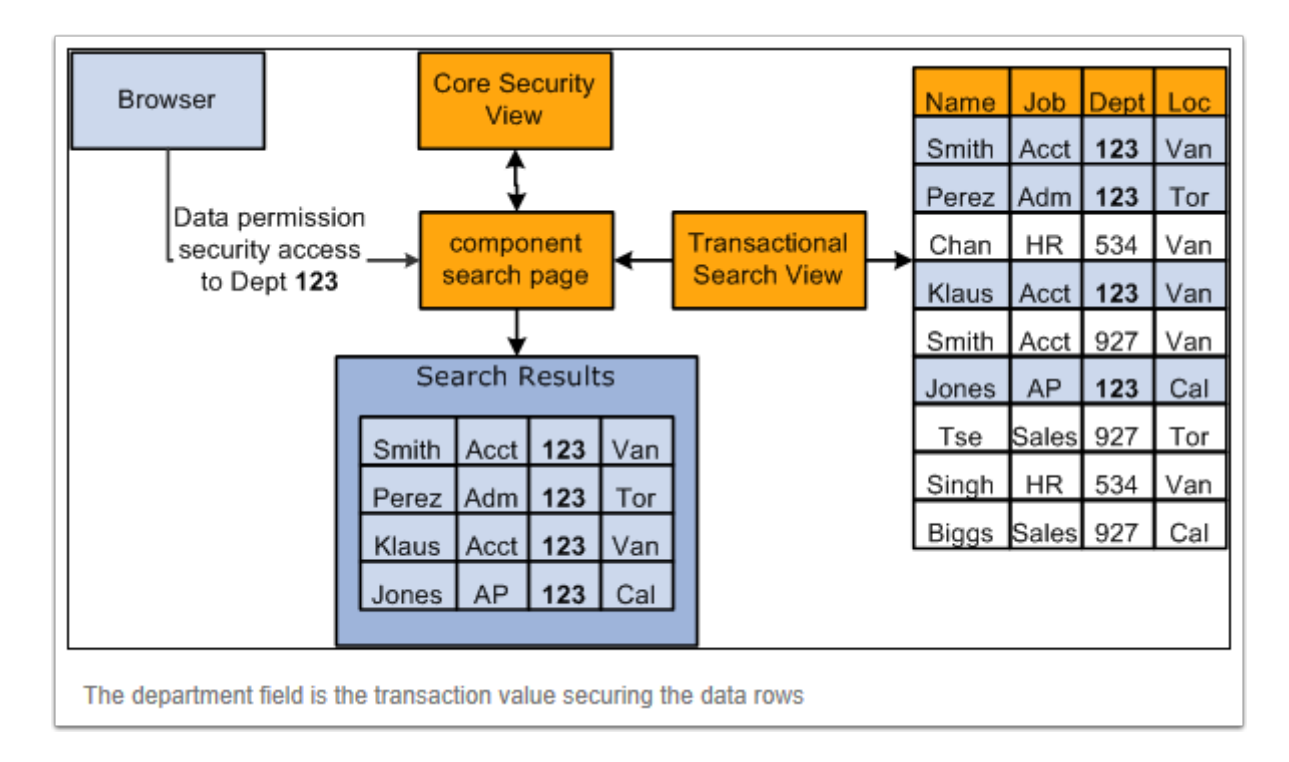

User security data is the data about a user's security access. It enables the system to ensure that users have access only to that which you have granted them access. User security data for HRMS data permission is the data permission that you assign to permission lists and the roles and users to whom you assign the permission lists.

Data permission is granted to row-security (tree-based) permission lists (ROWSECCLASS) and regular (role-based) permission lists (CLASSID). When you create a permission list on the Permission Lists component you can assign security to a number of different aspects of the application. Data permission is assigned separately on the Security by Dept Tree page and Security by Permission List page.

### **HCM ROWSECCLASS Data Security Model**

This diagram shows that permission lists are created, assigned data permission (using either security by department tree or security by permission list), and then assigned to a user directly on the User Profile-General page as the Row Security permission lisst or assigned to a user on the User Profile - Roles page by assigning roles to the user, which are associated with permission lists:

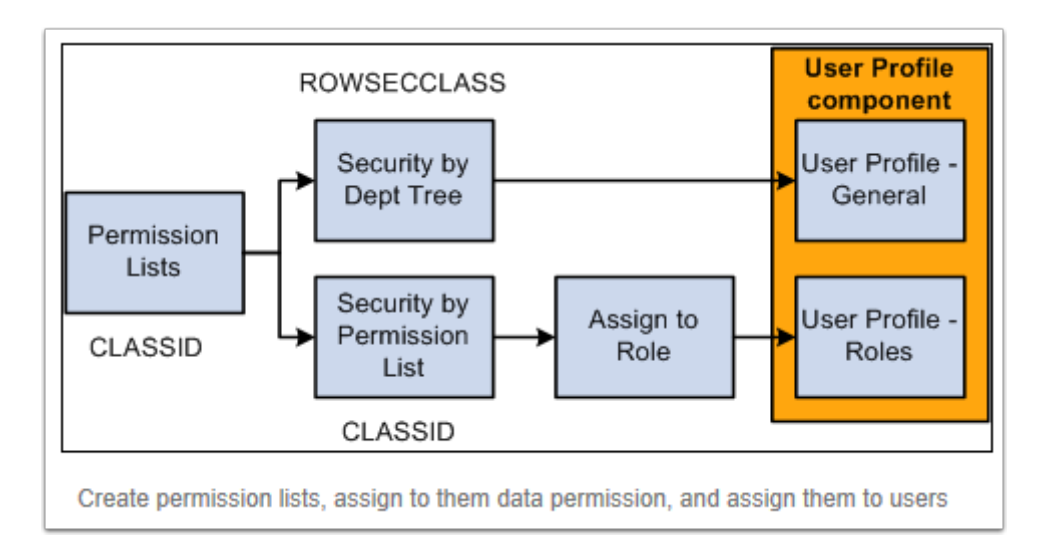

#### **HCM Search Page Results based on Row Level Security assigned by Primary Permission List**

This diagram shows the search page determining which permission lists a user has and what data permission the list gives the user. The user, TRN, is associated with the permission list TRAIN for both row security and permission lists through roles. Since permission list TRAIN is granted access to worker's records in department 123 only, the search results will display only those workers from this department. The system determines which permission lists a user has and what data permission is granted by the permission list before retrieving the matching data rows.

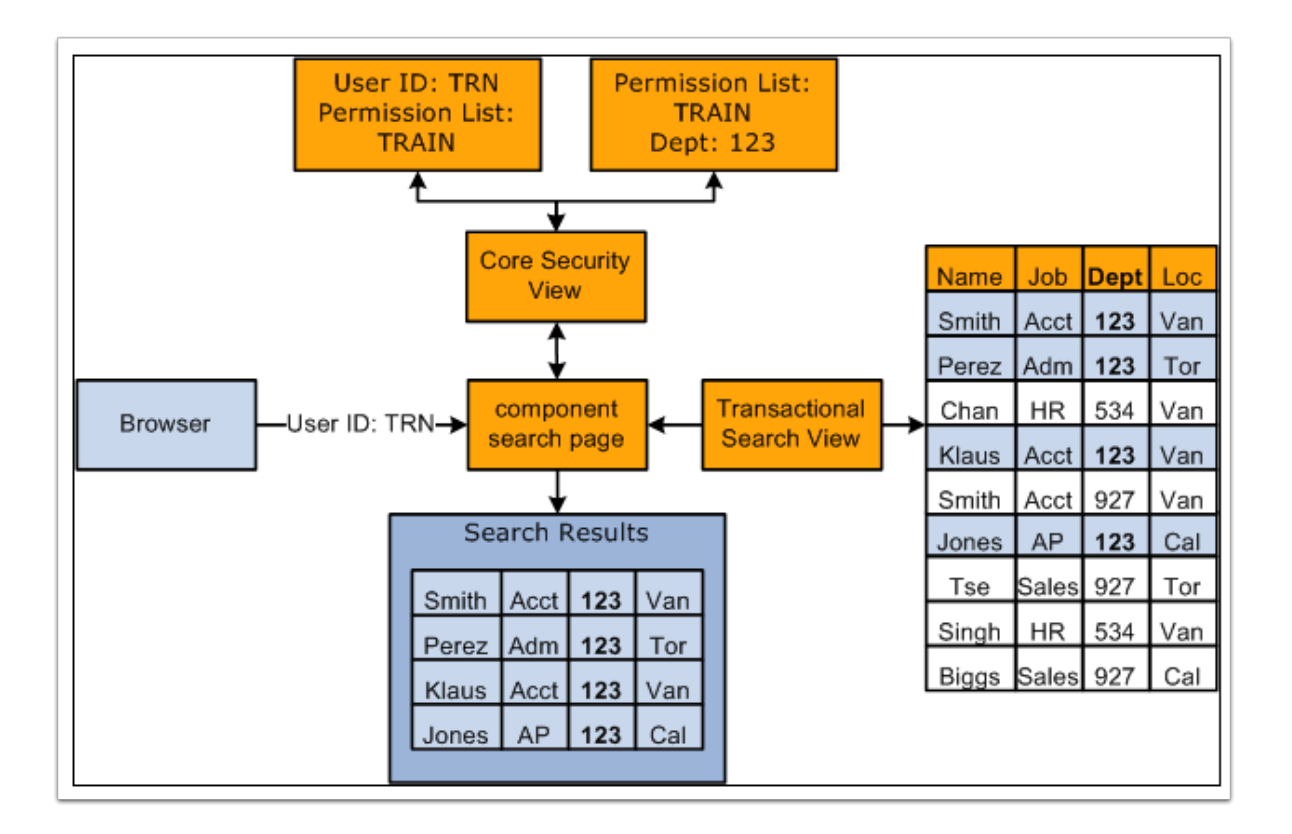

# **Shift+Ctrl+J key**

**Navigation: Main Menu > Records and Enrollment > Career and Program Information > Student Program/Plan** 

1. When on this PeopleSoft page or any other page in PeopleSoft, press the **Shift+Crtl+J** key simultaneously.

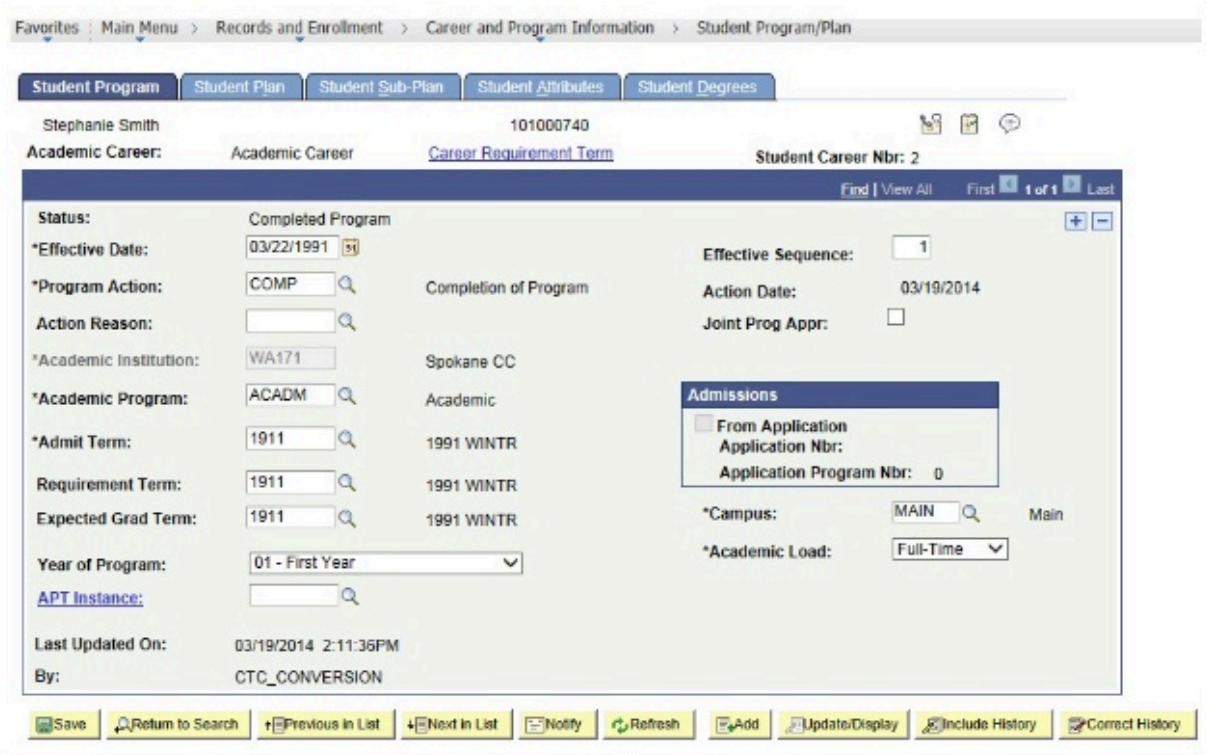

2. Results below:

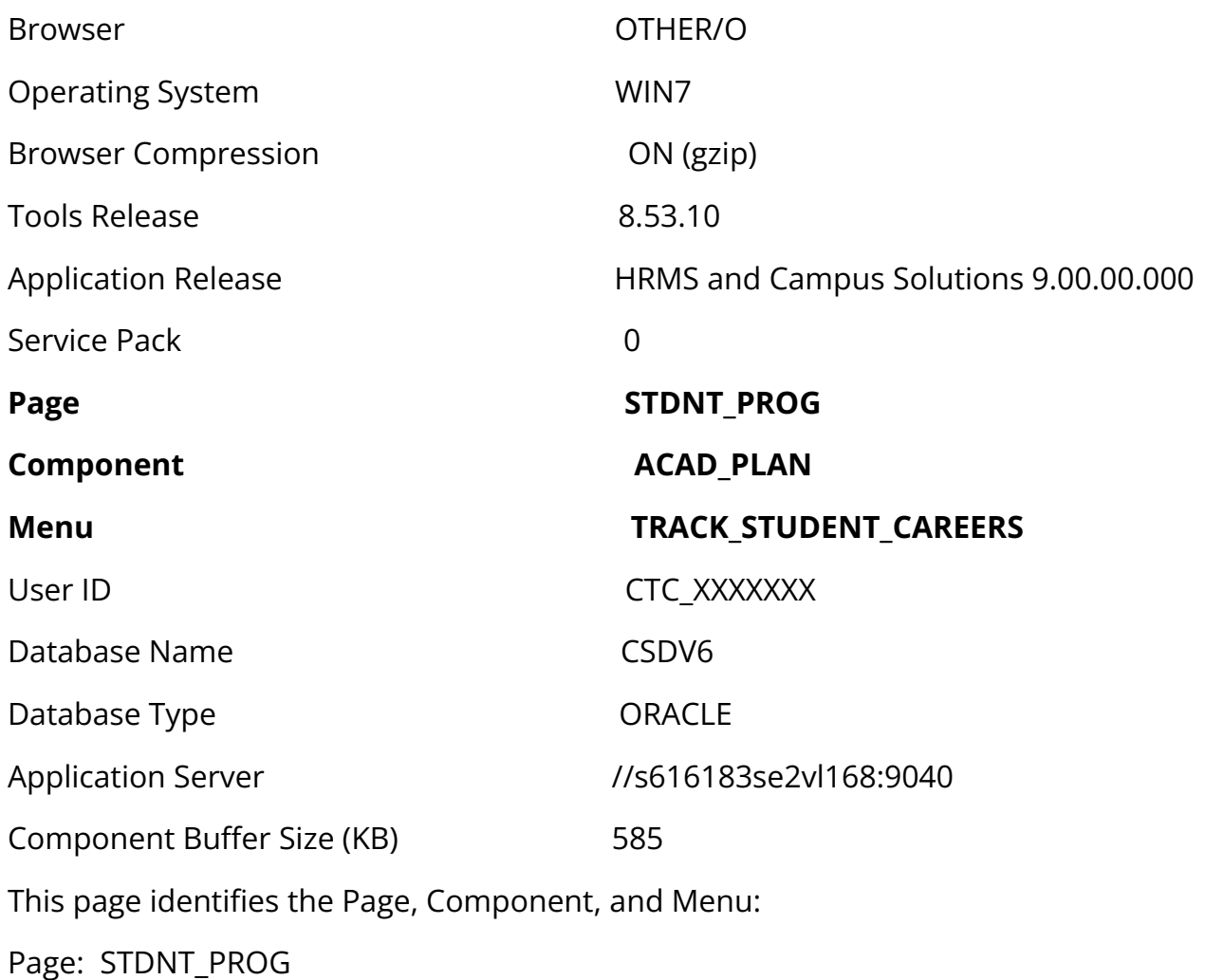

#### **Glossary of Terms**

*PeopleSoft applications use multi-level security to enable you to successfully manage shared data environments. You set up data access at different points within your system and define the most efficient path to data across business groups, tables, departments, and pages. You have full control over security definitions, selecting options to create a matrix that enables or restricts user access to data through a series of authorizations.* 

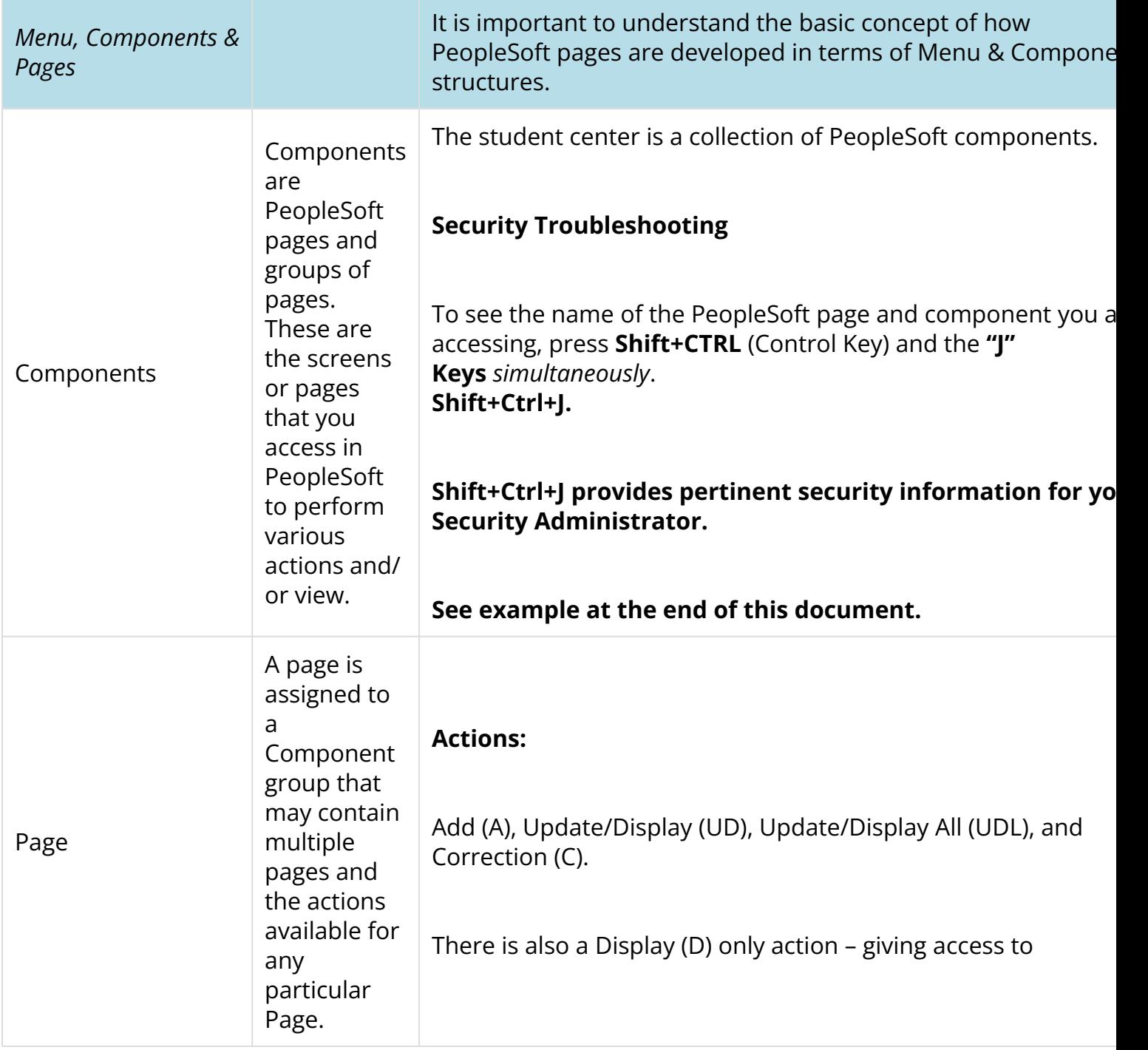

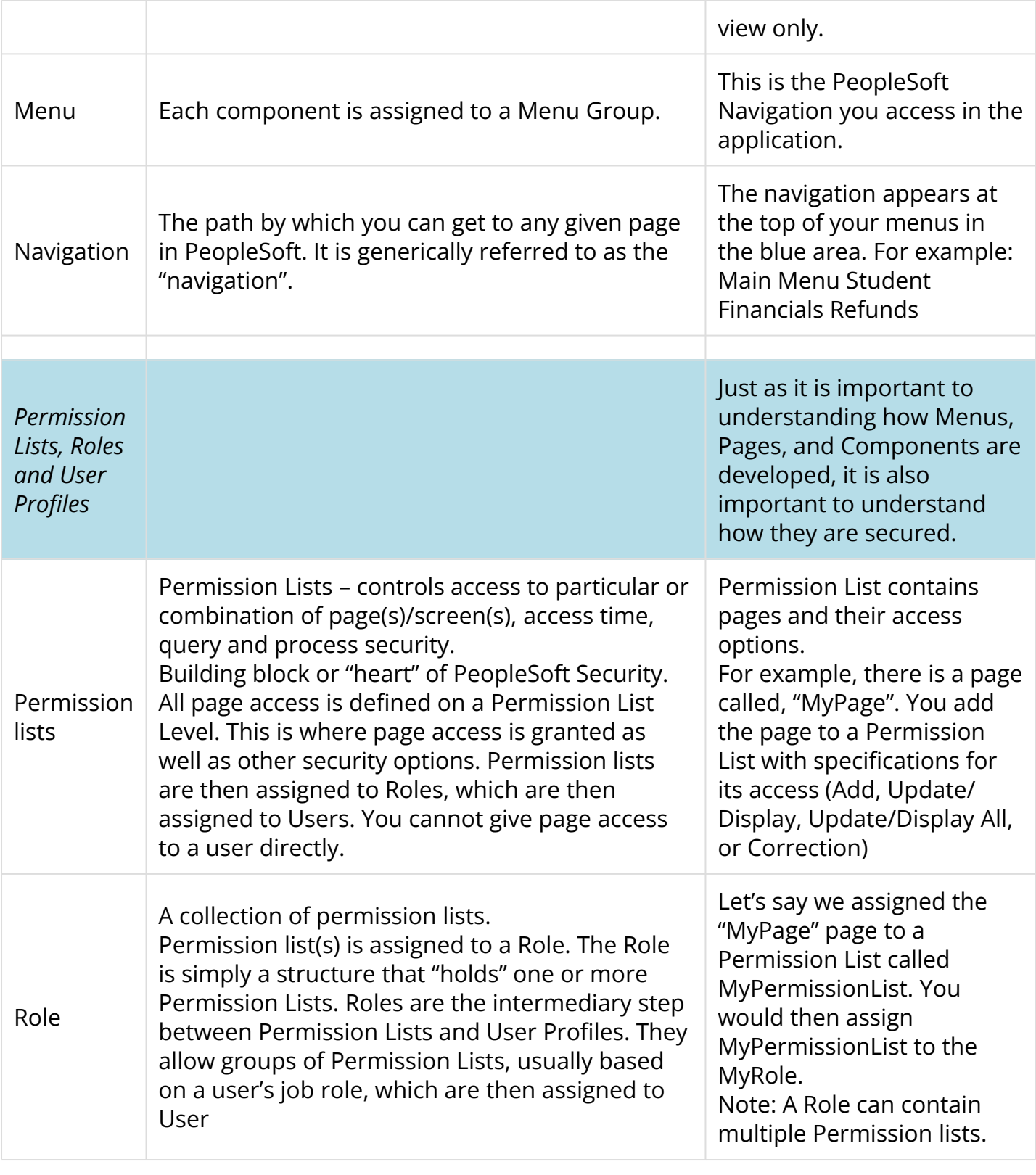

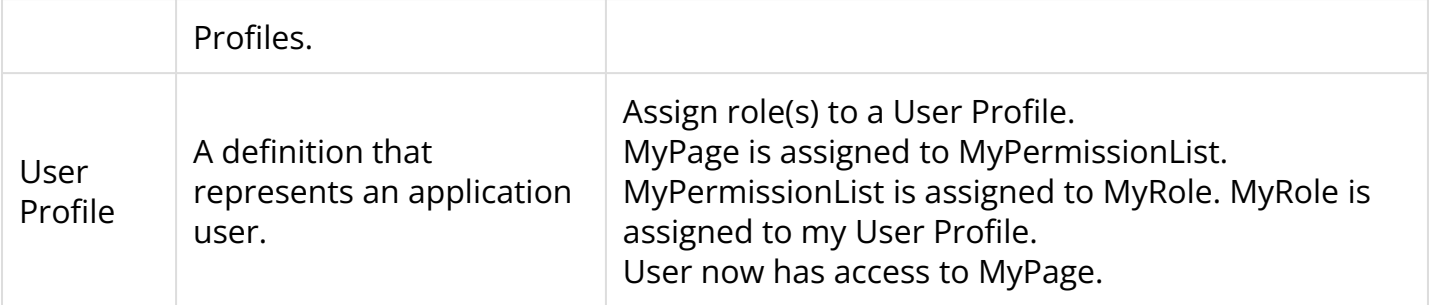

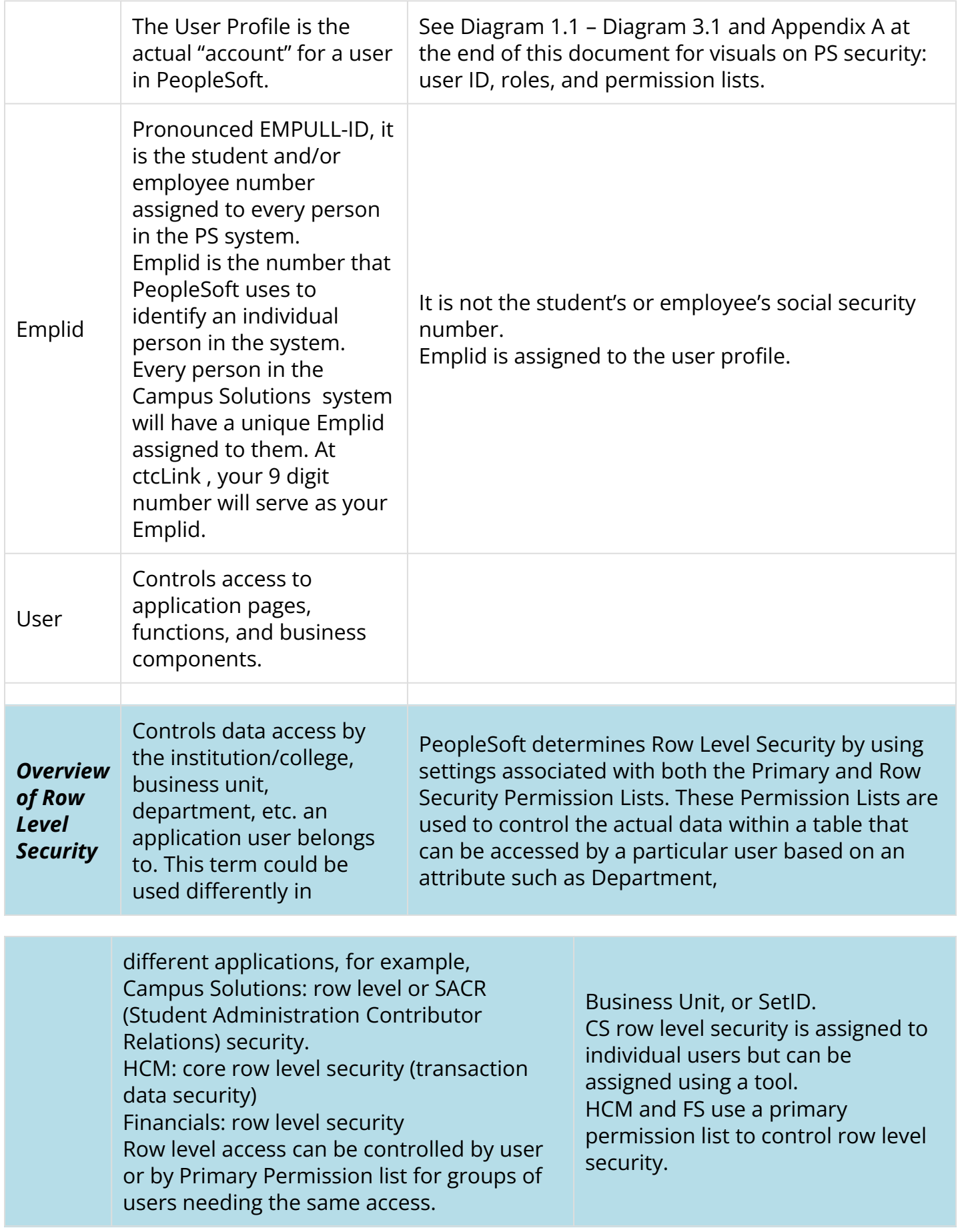

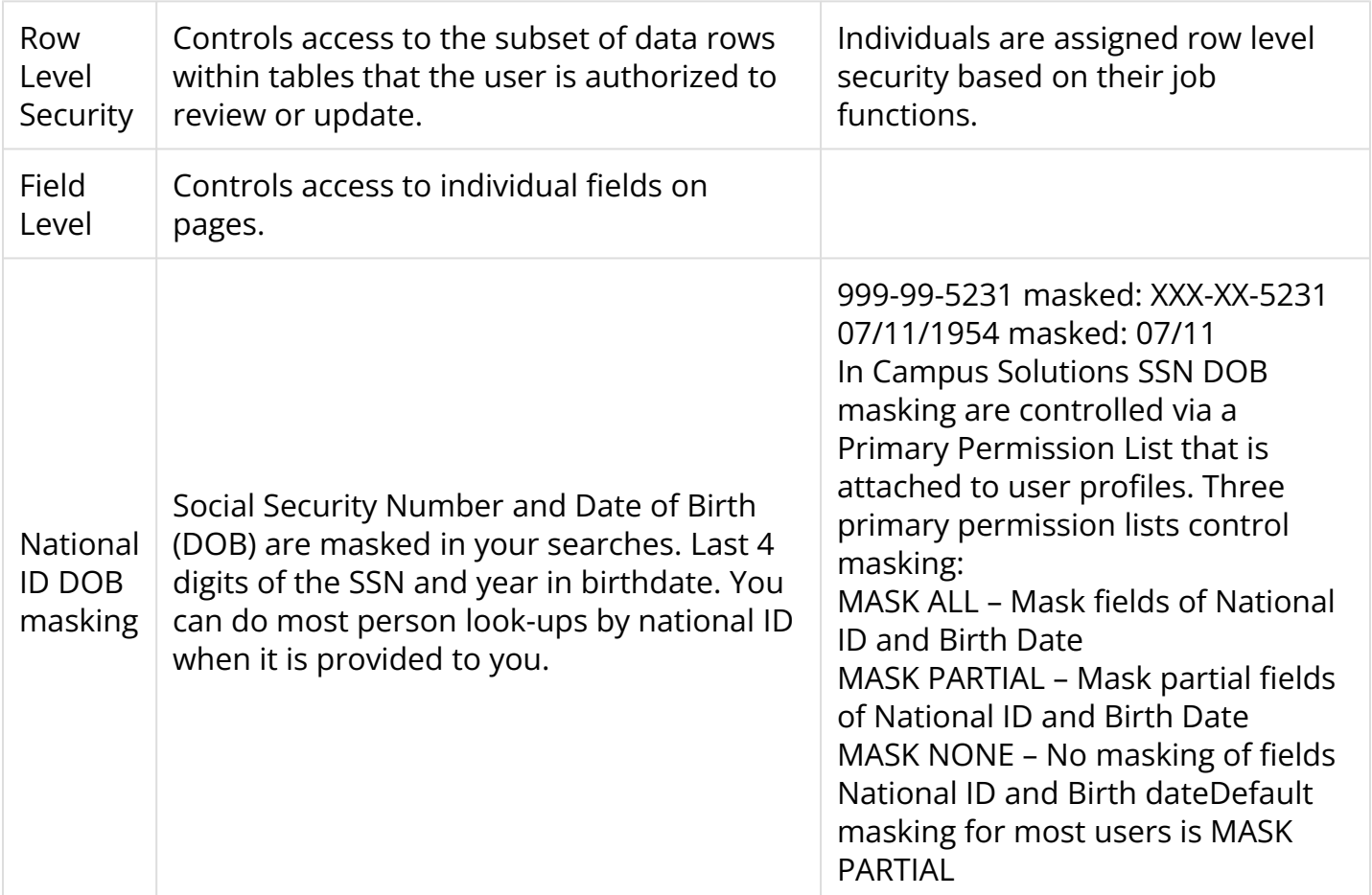

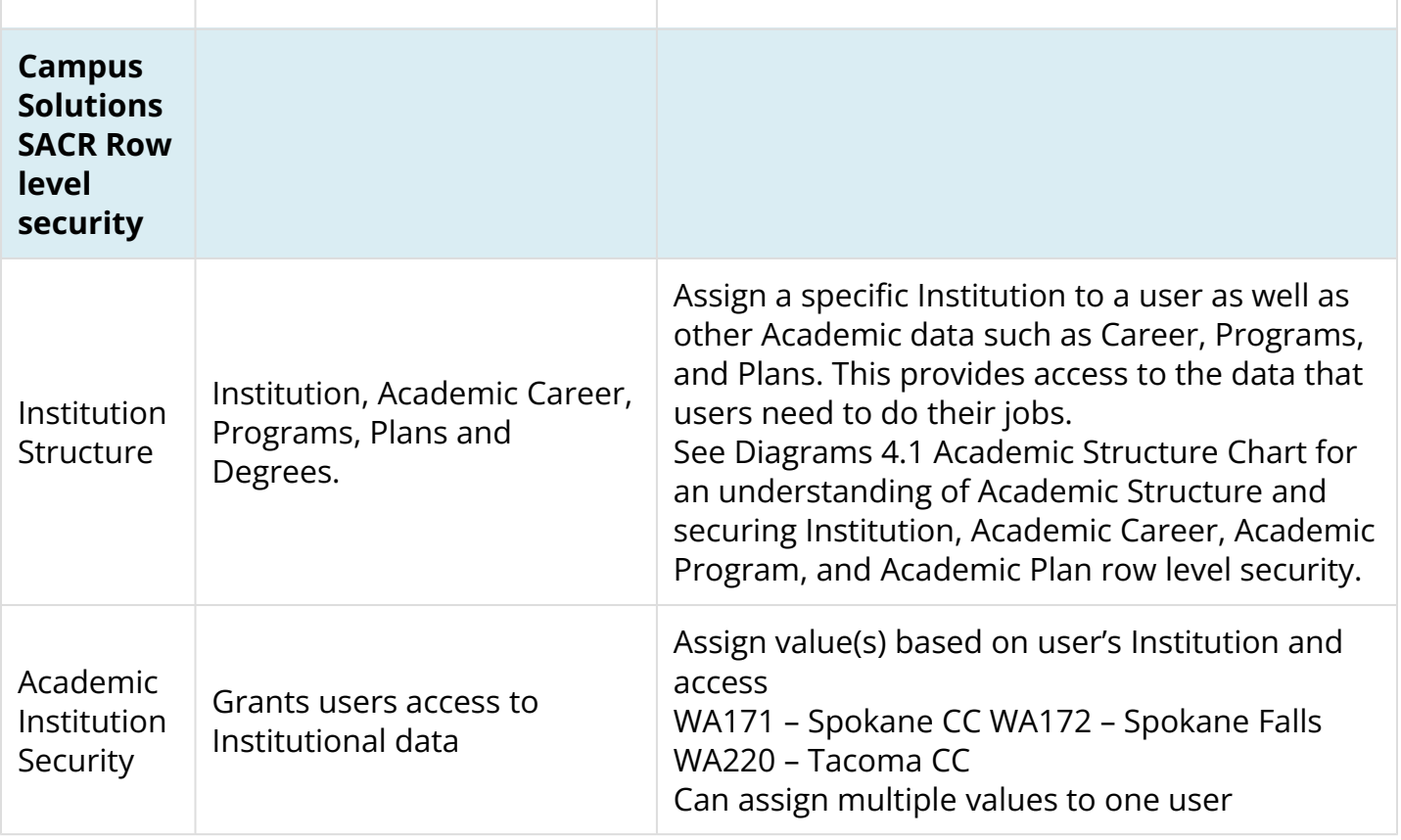

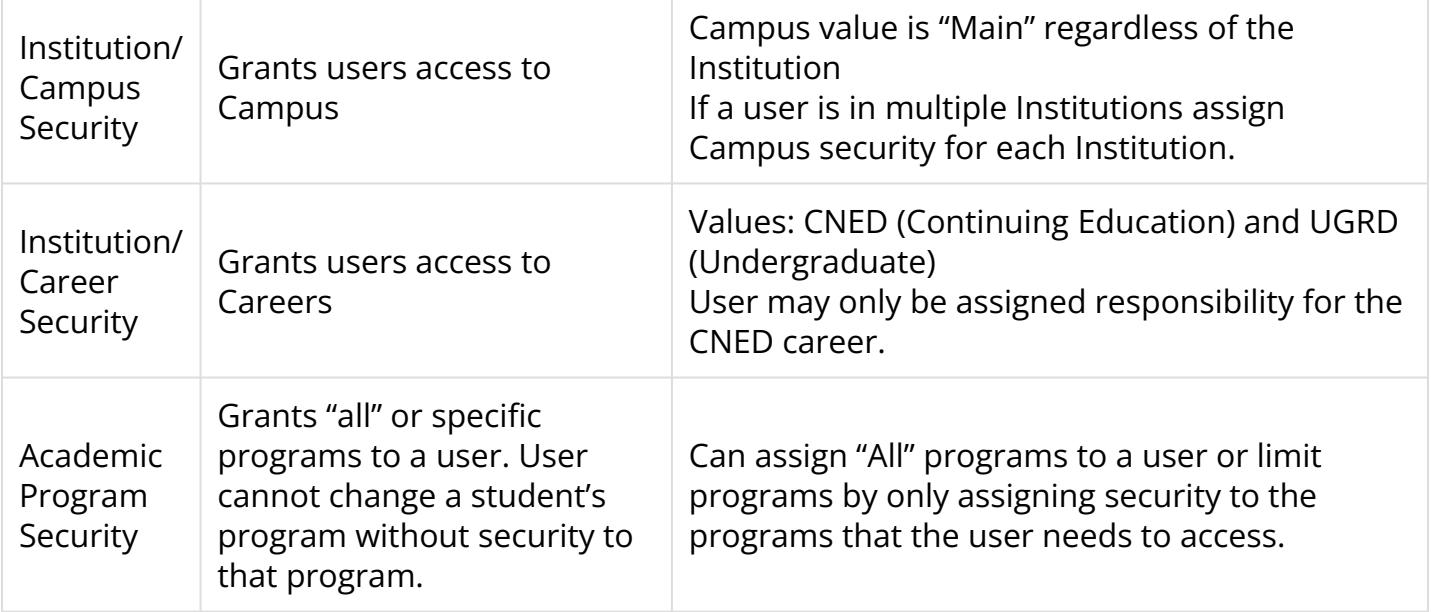

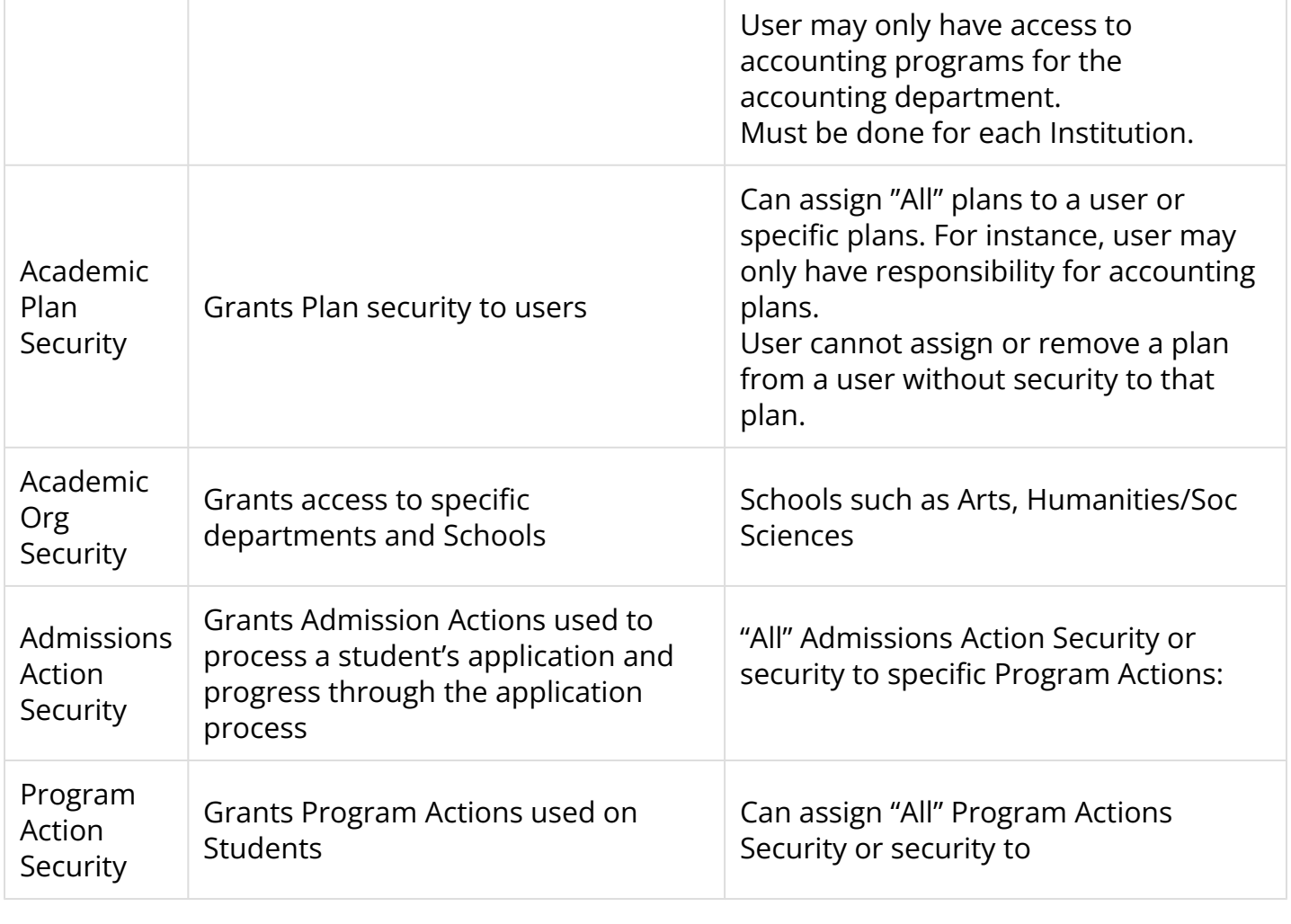

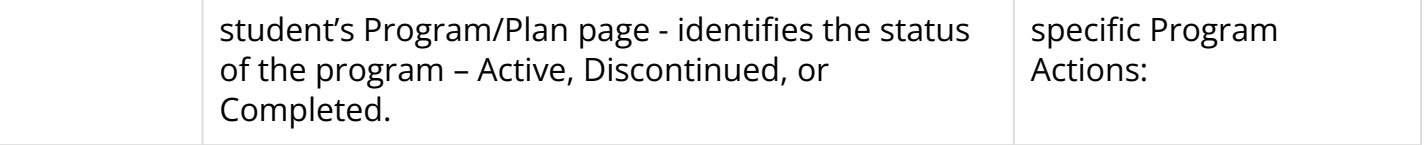

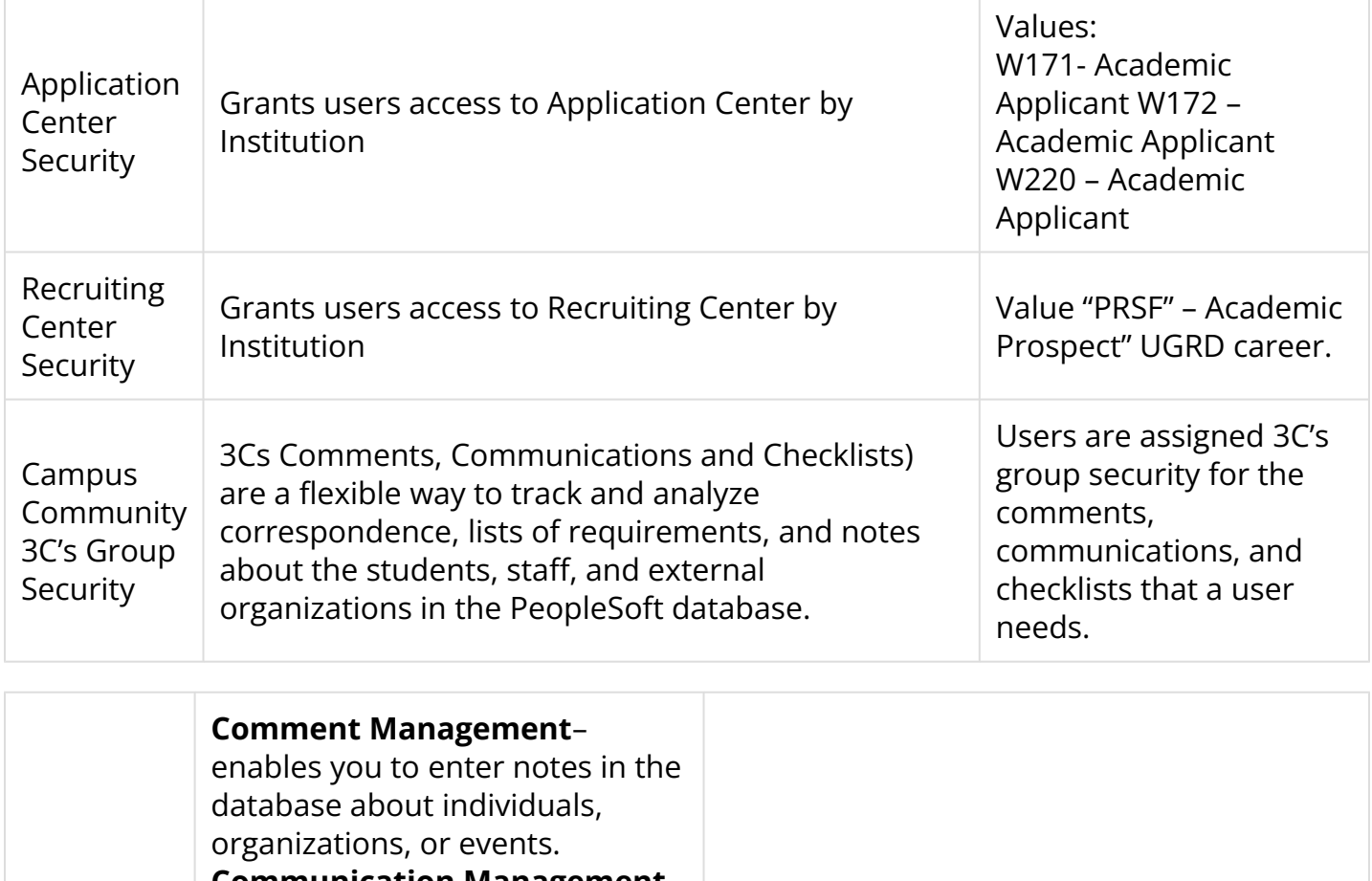

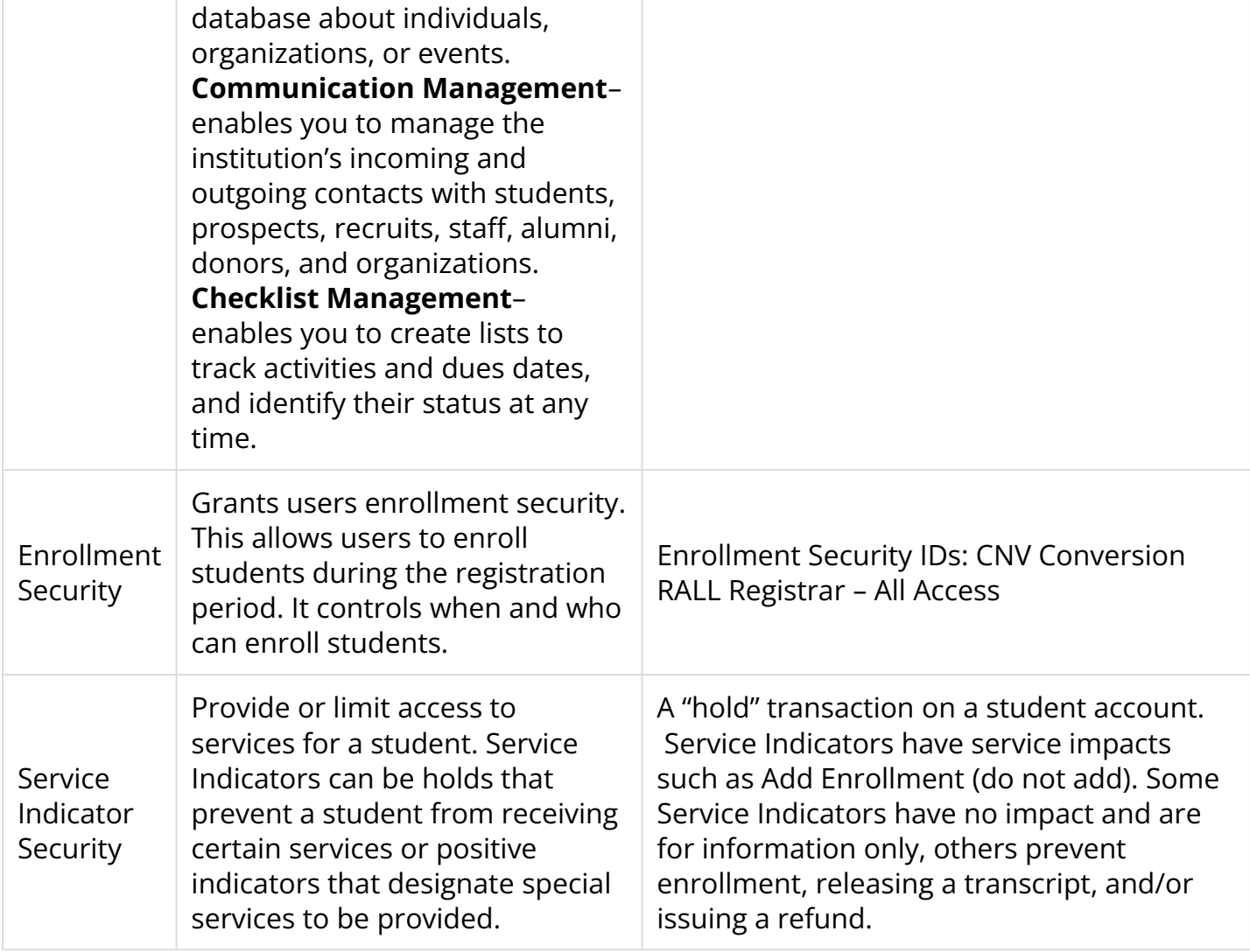

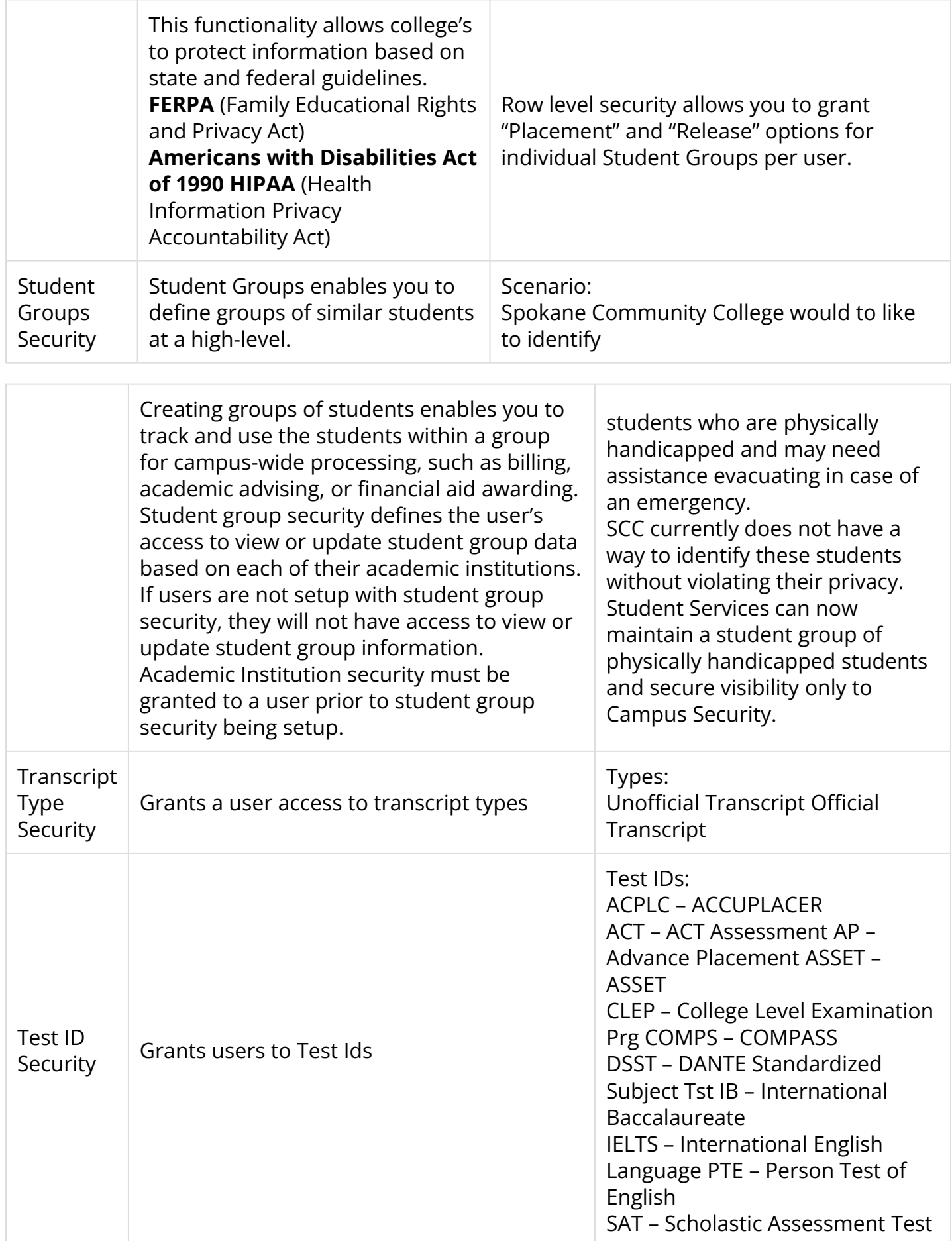

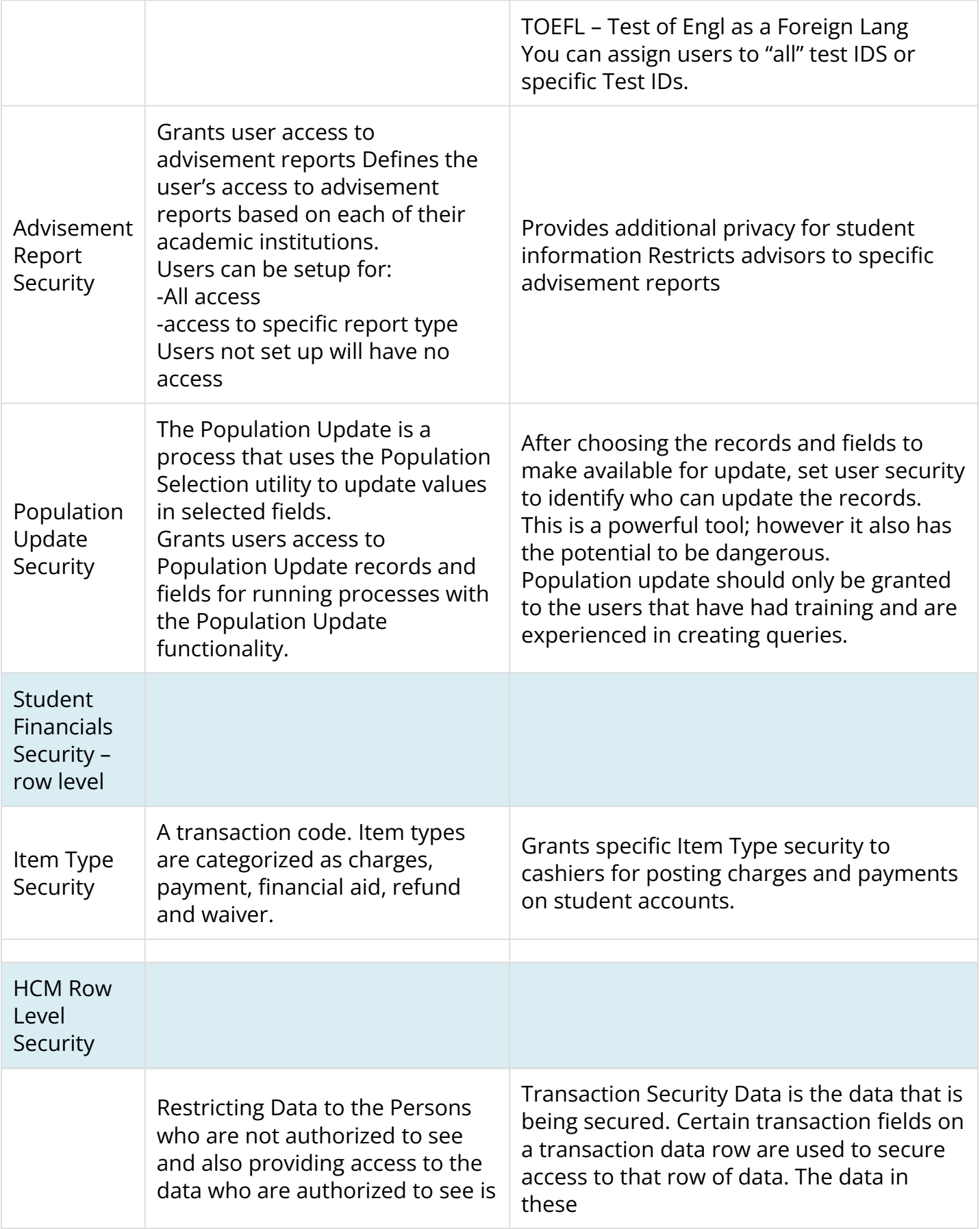

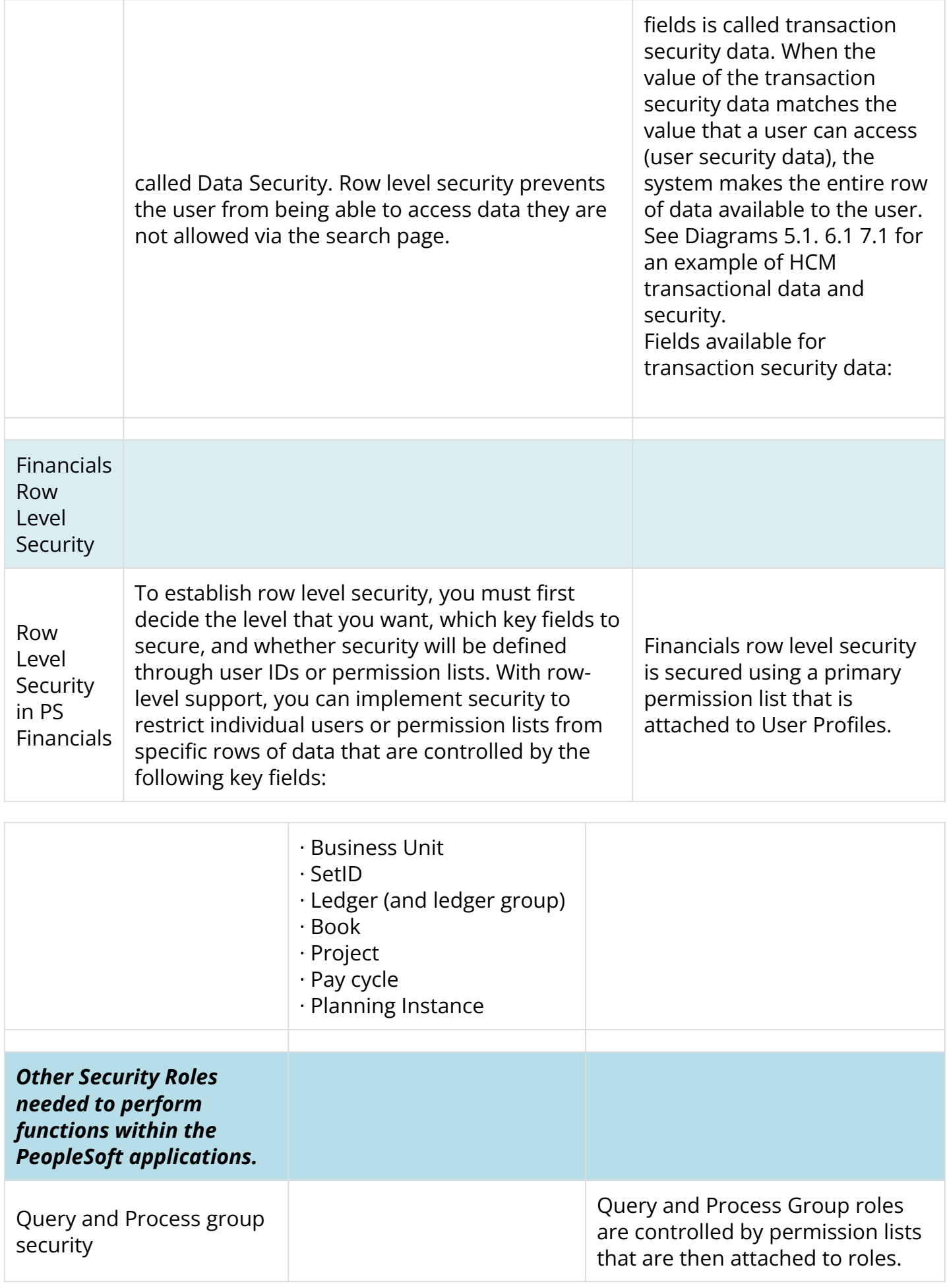

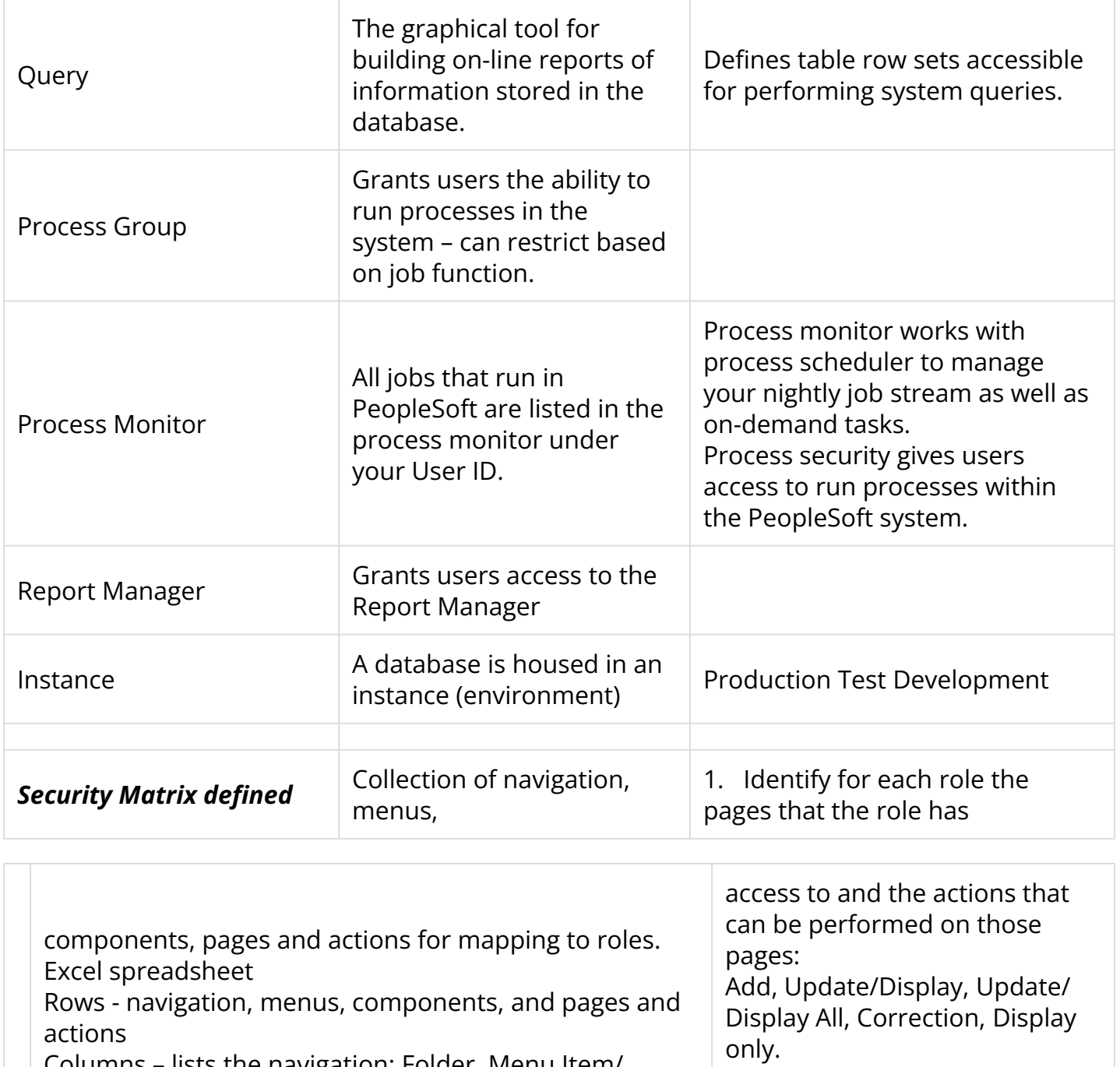

Columns – lists the navigation: Folder, Menu Item/ Content Reference, Page Display Name, Security Menu, Security Component, Security Page, Action and the remaining columns represents the "role(s)" such as CTC\_REGISTRAR.

Identify the actions that can be performed on the component and page in the column under the role that you want to assign the page access to. Use letter codes to designate the action. For example: A for Add, C for Correction, U for Update/Display, UL for Update/Display All, and D for Display only.

available to a given group of roles. 3. Tool for designing managing user "role" and "row"- level

2. Displays all the PS navigation

security. 4. Based on Business Process Diagrams (BPD) for example, the BPDS answer: who does this function at your college or district or which department owns this task or function?

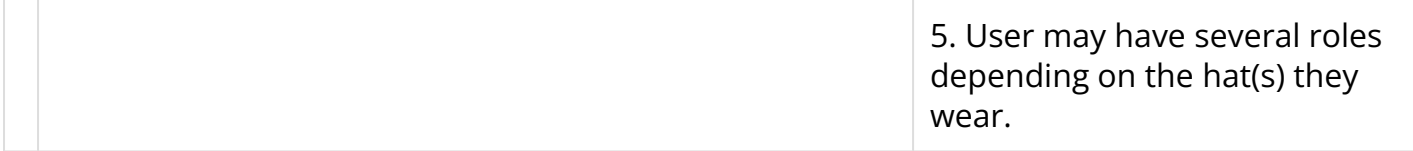